## EE105 Lab Experiments

# Experiment 7: Frequency Response

# 1 Objective

You have already seen the performance of several BJT amplifiers. These were designed to operate well at certain small-signal frequencies, and indeed there is a frequency limit imposed by the parasitic capacitances of BJT devices. In this lab, you will observe how an amplifier responds to different input frequencies, making use of the National Instrument Bode Analyzer software. This lab will help familiarize you with the native capacitances in a transistor, and how the frequency response is affected by these capacitances and external loads as well.

# 2 Materials

| Component                     | Quantity |
|-------------------------------|----------|
| 2N4401 NPN BJT                |          |
| $10 \text{ k}\Omega$ resistor |          |
| $1 \text{ k}\Omega$ resistor  |          |
| $51 \Omega$ resistor          |          |
| 1 nF Capacitor                |          |

Table 1: Components used in this lab

# 3 Procedure

# 3.1 Frequency Response of Common Emitter Amplifier

- 1. Construct the common emitter amplifier as shown in Figure [1.](#page-1-0) Use a 10 k $\Omega$  resistor for  $R_C$  and a 51  $\Omega$ resistor for  $R<sub>S</sub>$ .
- 2. Use a function generator to generate a sinusoidal signal with amplitude of  $25 \text{ mV}$ , frequency of 1 kHz, and DC offset of 580 mV. This signal is both  $V_{BIAS}$  and  $v_{in}$  combined. We call this signal ( $V_{BIAS}$ together with  $v_{in}$ )  $v_{IN}$ . Note: You may notice some nonlinear effects on the output waveform. This is due to the high input signal amplitude that we are using. We choose this amplitude to avoid the noise from the oscilloscope messing up our Bode plot measurement in a later step.
- 3. What is  $I_{BIAS}$  and the DC voltage at  $v_{OUT}$ ?
- 4. Using the oscilloscope, plot input  $v_{IN}$  on **Channel 2** and output  $v_{OUT}$  on **Channel 1**. Make sure to transfer the waveforms over to the Lab Report.
- 5. What is the gain magnitude and phase of  $v_{OUT}/v_{IN}$  measured from the oscilloscope?

#### 3 PROCEDURE 2

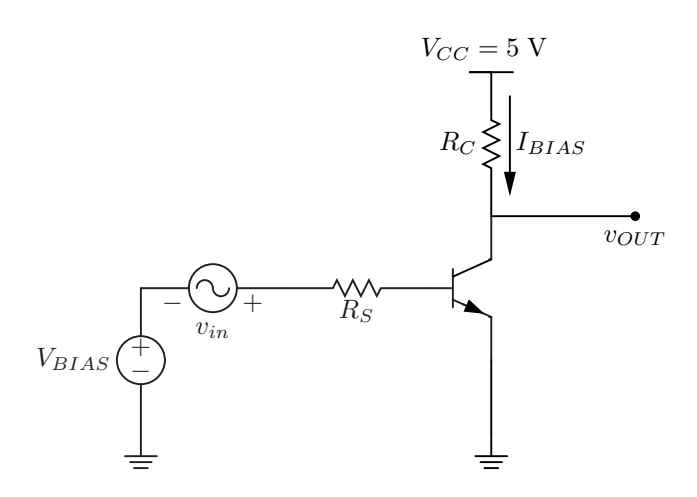

<span id="page-1-0"></span>Figure 1: Common emitter amplifier test setup

- 6. Instead of using the oscilloscope to measure both the gain magnitude and phase of  $v_{OUT}/v_{IN}$  at other frequencies manually by examining the waveforms, let's use NI Bode Analyzer software to automate the process. To avoid errors from the software, make sure you follow the instructions below to set up the software:
	- Make sure that  $v_{IN}$  is on Channel 2 and  $v_{OUT}$  is on Channel 1.
	- Connect the Trigger Output from the function generator to the External Trigger port of the oscilloscope.
	- Open NI Bode Analyzer.exe from the computer desktop.
	- When both the function generator and the oscilloscope are turned on, click "Refresh" under "Resource Name".
	- The function generator is configured to a higher GPIB address than the oscilloscope. Select the GPIB device with a higher GPIB address for the function generator, and select the GPIB device with a lower GPIB address for the oscilloscope.
	- Set the stopping frequency at 2 MHz for this measurement. You can leave the starting frequency at its default value.
	- Set the amplitude of the input signal to  $25 \text{ mV}$ , and the DC offset to  $290 \text{ mV}$ . Note: We set the DC offset to 290 mV because the function generator outputs an offset that is twice as much.
	- Hit "Run"! The software will start sweeping the input across different frequencies to generate a Bode plot.
- 7. After the software is done plotting the Bode plot, you can drag the cursor on the plot to read out the gain magnitude and phase at different frequencies. Drag the cursor to around 1 kHz. What is the gain magnitude and phase obtained with the software? How different is this measurement compared to the one obtained with the oscilloscope?
- 8. Now drag the cursor to a point where the gain decreases by 3 dB. This will be the dominant pole of this amplifier. What is the pole frequency? What is the phase at this frequency? Is the phase consistent with the magnitude? (Recall that at the 3 dB point, the phase is 45◦ away from the phase before the 3 dB point)
- 9. You can export the plot by right clicking on the plot, and then select "Export Simplified Image". You can also export the data points as .csv file by clicking the Export button. Print the plot out and turn it in with your Lab Report. You do not have to find the second pole because it is at too high of a frequency that our equipments cannot handle.

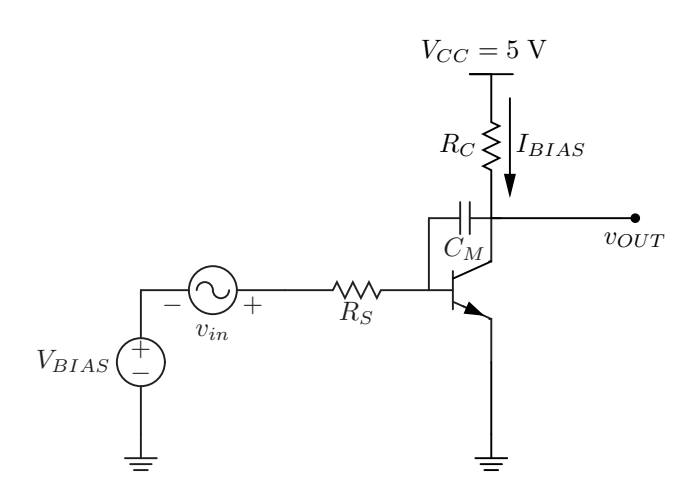

<span id="page-2-0"></span>Figure 2: "Miller" capacitor test setup

### 3.2 Miller Effect

- 1. The Miller effect can be best examined by introducing a "Miller" capacitor across the gain. Let's take a look at the impact of Miller effect by adding a 1 nF capacitor for  $C_M$  as shown in Figure [2.](#page-2-0)
- 2. Repeat the above procedures on using the NI Bode Analyzer to find the frequency response of this amplifier, but set the stopping frequency at 500 kHz. Attach the Bode plot to the Lab Report.
- 3. How is the dominant pole of this amplifier compared to the dominant pole of the previous amplifier? Is this expected?
- 4. In this amplifier, we are using a 1 nF capacitor to simulate a large base-collector capacitor  $(C_{BC})$ . If we are to design an amplifier with high bandwidth, is a transistor with high  $C_{BC}$  desirable?

### 3.3 Output Capacitance

1. Let's examine the impact of output capacitance on a common emitter amplifier. Take out the "Miller" capacitor  $C_M$  from Section 4.2, and place it at the output as shown in Figure [3.](#page-2-1)

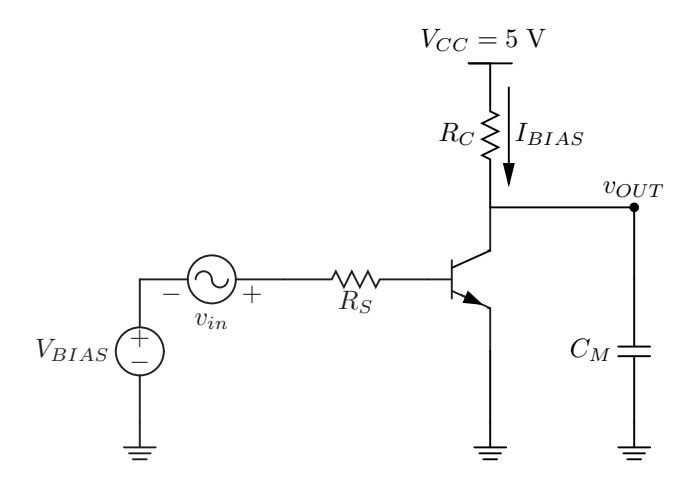

<span id="page-2-1"></span>Figure 3: Output capacitance test setup

2. Repeat the above procedures on using the NI Bode Analyzer to find the frequency response of this amplifier, but also set the stopping frequency at 500 kHz. Attach the Bode plot to the Lab Report.

#### 3 PROCEDURE 4

3. How is the dominant pole in this amplifier compared to the dominant pole of the previous two amplifiers? Is this expected?

## 3.4 Common Collector Amplifier

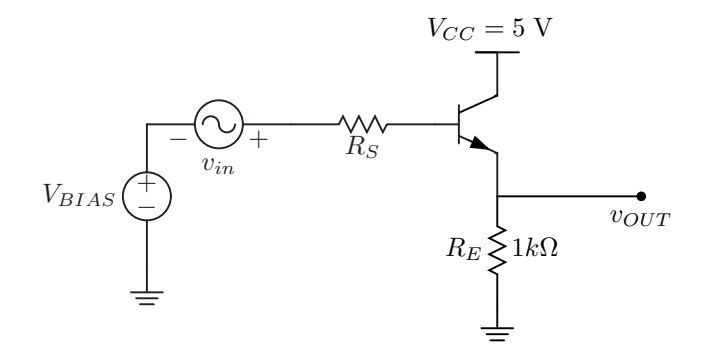

<span id="page-3-0"></span>Figure 4: Common collector amplifier test setup

- 1. The common collector amplifier is a wide bandwidth amplifier. Let's examine the frequency response of this amplifier by building the common collector amplifier as shown in Figure [4.](#page-3-0) Configure the NI Bode Analyzer with an input signal of amplitude 1 V and DC offset of 1 V (which is 2 V effective DC offset) for  $v_{in}$  and  $V_{BIAS}$ .
- 2. Repeat the above procedures on using the NI Bode Analyzer to find the frequency response of this amplifier. Attach the Bode plot to the Lab Report. However, keep in mind that the breadboard has a parasitic capacitance that will start deforming the signal when signal frequency goes beyond approximately 1 MHz. You can observe this effect at the output of the amplifier using the oscilloscope. Therefore, the experiment in finding the dominant pole of this amplifier is only an approximation. Note: You may not be able to find the pole with the equipments given in the lab. If this is the case, just mention that you cannot find the pole.
- 3. How much higher bandwidth can this amplifier support? If you cannot find the pole, just say that the bandwidth is "A LOT higher than the previous ones".